## **一、提交请示**

1. 项目负责人根据招投标要求所需的材料, 拟定《关于招投标项目加盖学校公章 及法定代表人签字章的请示》,所需材料中包含法定代表人授权委托书的需加填 《暨南大学法定代表人授权委托书申请表》和《法定代表人授权委托书》,请示 及申请表均需要项目负责人签字,学院主管领导签署明确意见并签字或签章,加 盖学院公章,提交纸质版1份至行政楼605室;联系方式:王老师,85228206;

2. 若招投标所需材料不包括法定代表人授权委托书,科技处拟定请示经科技处领 导审批后提交至校长审批;若招投标所需材料包括法定代表人授权委托书,科技 处对申请表出具意见后提交至党政办公室法务部审核,盖章请示经科技处领导审 批,拿到两个部门的审核意见后提交至校长审批。

3. 科技处反馈校长的审批意见。

### **二 、投标**

项目负责人投标。

# **三、合同签订**

1. 中标后根据招标方的合同模板拟定合同;

2. 项目负责人填写《暨南大学合同审批表》(学校2021年12月新出台), 项目 负责人签字、学院主管领导签署明确意见并签字或签章,加盖学院公章,提交纸 质版1份至行政楼611-2室。

3. 携《中标通知书》或公布中标的网站截图盖章,并返回1份原件至科技处存档。

#### **四、项目立项及经费入账**

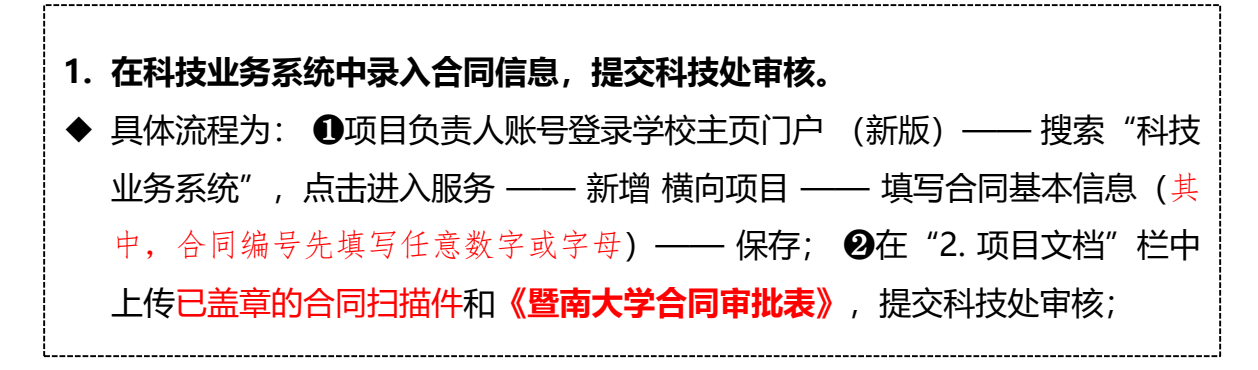

#### **2. 查询到款情况,办理经费报收。**

▶ 具体流程为: 项目负责人账号登录学校主页门户 (新版) —— 搜索"财务管 理信息系统",点击进入服务 —— 选择左侧"到款查询系统"—— 条件查 询 —— 输入到款金额 —— 找到对应类别 —— 打印"到款明细单"—— 持 合同原件1份、合同审批表、到款明细单1份到行政楼611-2室办理经费报收。 联系方式:常老师,85224390。

**3. 办理经费入账**

- ➢ 具体流程为:项目负责人持合同书、合同审批表、暨南大学收入报收单(行政 楼611-2室开具) 到行政楼223室办理经费入账手续。联系人: 关老师、孙老 师,85228253。
- ▶ 财务大厅开具发票。联系方式: 刘老师, 85224806。 ◆ **符合免税优惠政策的请继续按下述第五条办理。**

#### **五、技术合同登记及免税发票办理**

- ◆ **按照国家有关规定,技术开发(合作、委托)类合同办理技术合同认定登记后, 可以享受税收减免政策,减免3%税点。(咨询、服务类合同不享受该政策) 1. 技术合同认定登记** (具体指引详见"技术开发合同免税办理流程及说明") ➢ 具体流程为**:**登录"广东省科技业务管理阳光政务平台" (网址如下: http://pro.qdstc.gov.cn/eqrantweb/) —— 申报管理 —— 填写申请书— —新增项目申请——项目类别选择"区域创新能力与支撑保障体系建设"— ——技术合同认定登记———点击右侧"填写申请"——— 选择"卖方单位"填写 申请——依次填写"真实性承诺函"、"买方信息"、"合同信息"(登记 机构选择华南理工大学) ——上传附件清单 ❶合同原件扫描件; ❷技术方案 (加盖学校公章); ❸暨南大学横向科研项目预算表(负责人签字、加盖学 校公章、财务章)—— 等待登记点审核 —— 回邮或发送电子版"技术合同 登记证明"至申请人 —— 系统导出并打印 "技术合同登记表" 一式3份 (其 **中"填报人"由合同负责人签字) 。**联系方式: 常老师,85224390。
- **2. 办理免税手续,开具免税发票**
- ➢ 具体流程为**:**备齐资料 ❶合同原件或复印件2份;❷横向科研项目预算表原件 1份; 8技术合同登记证明1份 —— 审核并加盖科技 处公章(行政楼611-2室 ) —— 入账(行政楼223室) —— 审核并确认免税 情况(行政楼211室) —— 登记免税信息(行政楼223室) —— 开发票(行 政楼233室财务报账大厅16号窗口)

填写《暨南大学横向科技项目结题登记表》,项目负责人签字,学院审核签字盖

- 章,提交纸质版1份至行政楼611-2室。
- ◆ **横向科技项目管理费学校按照梯度扣除,具体如下:**
- ① 合同金额<100万元,校级管理费4%+院级管理费1%+资源占用费4%
- ② 100万元≤合同金额<300万元,校级管理费3%+院级管理费1%+资源占用费4%
- ③ 合同金额≥300万元,校级管理费2%+院级管理费1%+资源占用费4%
- ➢ 横向管理费及经费使用详见《暨南大学横向科研项目经费管理细则(暂行)》(暨财 〔 2019〕35号 )